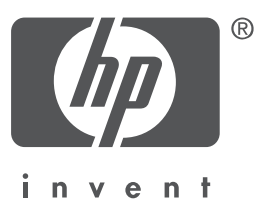

# Română

Ediția 1, 09/2004 Copyright 2004 Hewlett-Packard Company

#### Notă

- 2004 Copyright Hewlett-Packard Development Company, L.P.

Este interzisă reproducerea, adaptarea sau traducerea acestui document fără acordul prealabil în scris al deținătorului drepturilor de autor, cu excepția cazurilor prevăzute de lege.

Informațiile conținute în acest document pot fi modificate fără notificare prealabilă.

Singurele garanii pentru produsele şi serviciile HP sunt cele menionate în mod explicit în certificatele de garanție care însotesc produsele și serviciile respective. Nici o afirmație din acest document nu va fi privită ca sursă de garanții suplimentare. HP nu își asumă răspunderea pentru greșelile tehnice și de tipărire, sau pentru omisiunile din acest document.

#### Certificări

Microsoft<sup>®</sup> și Windows<sup>®</sup> sunt mărci înregistrate ale Microsoft Corporation.

# Imprimanta HP Deskjet 3840 Series

Vă mulțumim că ați achiziționat o imprimantă HP Deskjet! Cutia imprimantei dvs. conține următo**re**le articole.

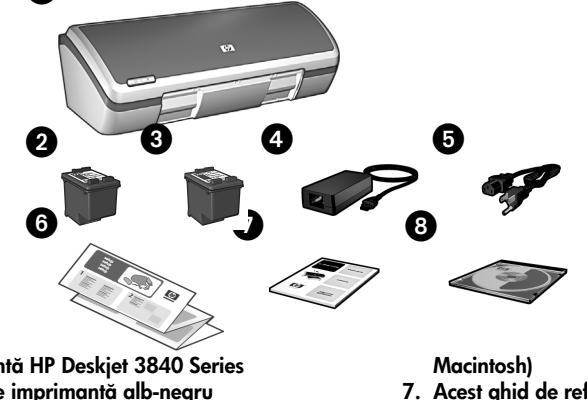

- 1. Imprimantă HP Deskjet 3840 Series
- 2. Cartus de imprimantă alb-negru
- 3. Cartuș de imprimantă tricolor
- 4. Sursă de alimentare\*
- 5. Cordon de alimentare\*
- 6. Postere de configurare (Windows® și
- 7. Acest ghid de referință
- 8. CD-ul cu software-ul de imprimant
- Sursele și cordoanele de alimentare pot avea aspect diferit.

Dacă oricare dintre aceste articole lipsește din cutie, luați legătura cu distribuitorul HP sau cu serviciul Asistență HP. Pentru informații suplimentare, consultați "Asistență tehnică HP" la pagina 12. Pentru articole suplimentare care pot fi livrate cu imprimanta, consultați posterul de configurare.

# Conținutul acestui ghid

Acest ghid de referință conține următoarele informații despre imprimanta dvs:

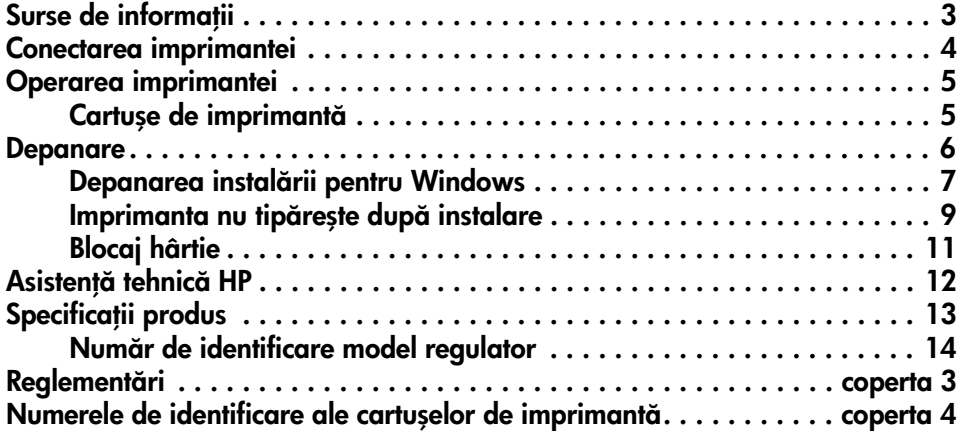

# Surse de informații

Pe lângă acest ghid de referință, odată cu imprimanta HP mai sunt furnizate și alte documente.

# **Windows**

## Posterul de configurare

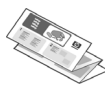

Posterul de configurare contine informatii despre configurarea software-ului şi a hardware-ului, precum şi informații despre depanare.

## Ghidul utilizatorului în versiune electronică

Consultati versiunea electronică a ghidului utilizatorului pentru informaii despre caracteristicile imprimantei, tipărire, întreținere și depanare.

Pentru a vizualiza versiunea electronic Windows a ghidului utilizatorului, faceți clic pe Start, selectați Programs (Programe), selectați HP, selectați HP Deskjet 3840 Series, apoi faceți clic pe User's Guide (Ghidul utilizatorului).

# Fişierul Readme

Fişierul Readme prezintă problemele de compatibilitate a software-ului cu sistemul de operare Windows care sunt cunoscute.

Pentru a afişa fişierul Readme, faceți clic pe Start, selectai Programs (Programe), selectați HP, selectați HP Deskjet 3840 Series, apoi faceți clic pe Read Me.

# Macintosh

# Posterul de configurare

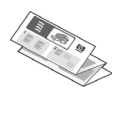

Posterul de configurare conține informații despre configurarea software-ului şi a hardware-ului, precum şi informații de depanare.

## Ghidul utilizatorului în versiune electronică

Pentru a vizualiza versiunea electronic a ghidului utilizatorului, este necesar un browser HTML. Pentru performante optime, ghidul utilizatorului trebuie vizualizat cu Microsoft Internet Explorer  $5.0$  sau o versiune mai recentă.

Pentru a vizualiza versiunea electronic Macintosh a ghidului utilizatorului, facei dublu clic pe pictograma HP DJ 3840 Help de pe Desktop.

# Fişierul Readme

Fişierul Readme prezintă problemele de compatibilitate a software-ului cu sistemul de operare Macintosh care sunt cunoscute.

Pentru a vizualiza fişierul Readme, facei dublu clic pe pictograma HP DJ 3840 Readme de pe Desktop.

# Depanare

Acest ghid de referință conține informații de depanare referitoare la instalarea și utilizarea imprimantei, precum şi la blocajele de hârtie.

Consultați "Depanare" la pagina 6.

# Conectarea imprimantei

Imprimanta se conectează la calculator prin intermediul unui cablu USB.

Utilizați un cablu de viteză - compatibil USB 2.0 care să nu depășească 3 m lungime. Puteți utiliza acest cablu pentru sisteme Windows 98, Millennium Edition (ME), 2000 şi XP, respectiv Macintosh.

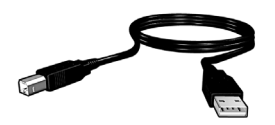

Pentru informaii despre conectarea imprimantei cu un cablu USB, vezi posterul de configurare care însoțește imprimanta.

# Linux

Pentru informații cu privire la Linux, vizitați site-ul Web HP la adresa www.hp.com/go/linuxprinting.

# Operarea imprimantei

Pentru informații suplimentare despre subiectele din această secțiune, consultați versiunea electronică a ghidului utilizatorului. Vezi "Surse de informații" la pagina 3 pentru informații despre consultarea ghidului utilizatorului.

# Butoane şi leduri

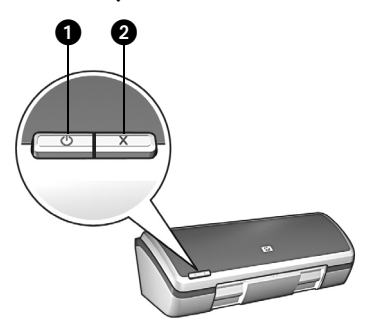

- 1. Butonul şi ledul Pornire
- 2. Butonul Cancel (Anulare)

Utilizați butonul Pornire pentru a porni și a opri imprimanta. Ledul de pe butonul Pornire rămâne aprins când imprimanta tipărește sau este gata pentru tipărire.

Apăsați butonul Cancel (Anulare) pentru a anula operația de tipărire curentă.

# Cartușe de imprimantă

Pot fi utilizate următoarele tipuri de cartuse de imprimantă.

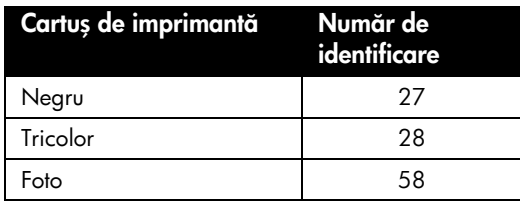

Cartușele se imprimantă sunt disponibile în funcție de țară/regiune. Această imprimantă și cartușele de schimb sunt comercializate doar în țările/regiunile specificate pe ambalajul imprimantei. Pentru informaii despre înlocuirea sau întreținerea cartușelor de imprimantă, consultați versiunea electronică a ghidului utilizatorului.

# Depanare

Folosiți informațiile din această secțiune dacă aveți probleme la configurarea imprimantei HP, dacă nu puteți tipări după ce ați instalat imprimanta sau dacă survine blocarea hârtiei. De asemenea, această secțiune conține explicații despre modul în care puteți găsi informații de depanare suplimentare.

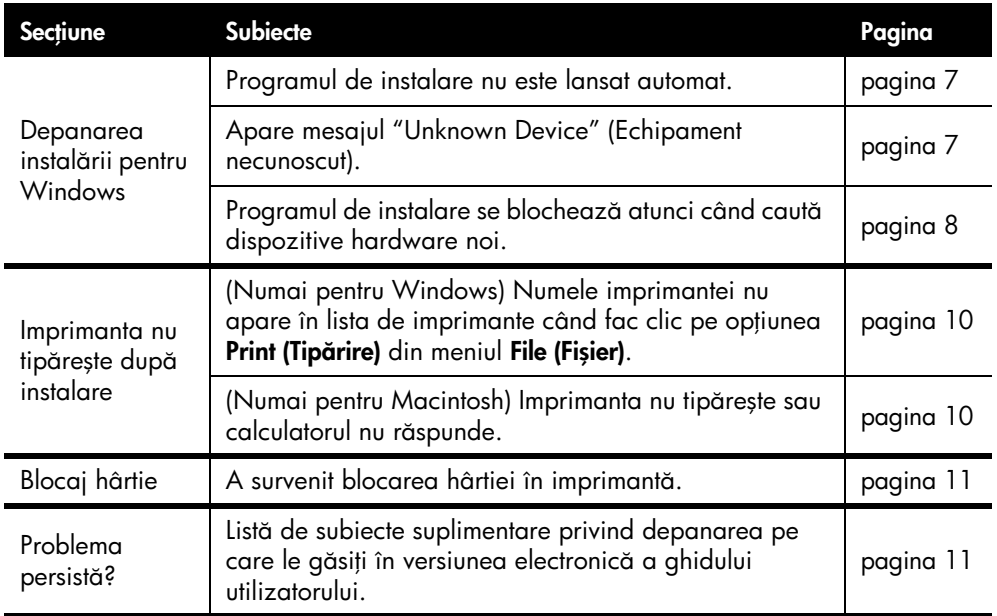

# Depanarea instalării pentru Windows

Folosiți informațiile din această secțiune dacă aveți probleme la instalarea imprimantei HP.

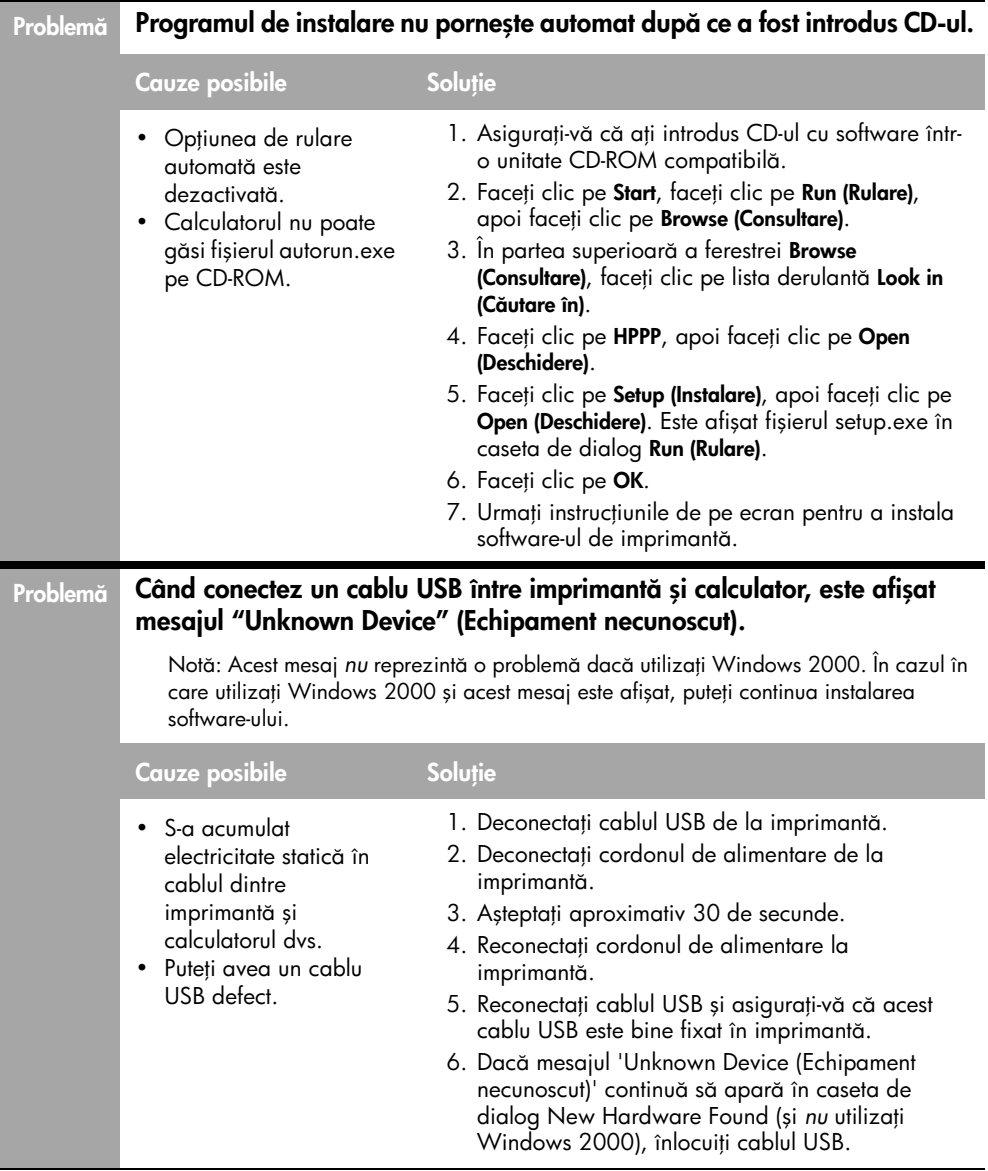

#### Problemă  $_{\mathrm{a}}$  Programul de instalare se blochează atunci când caută dispozitive hardware noi.

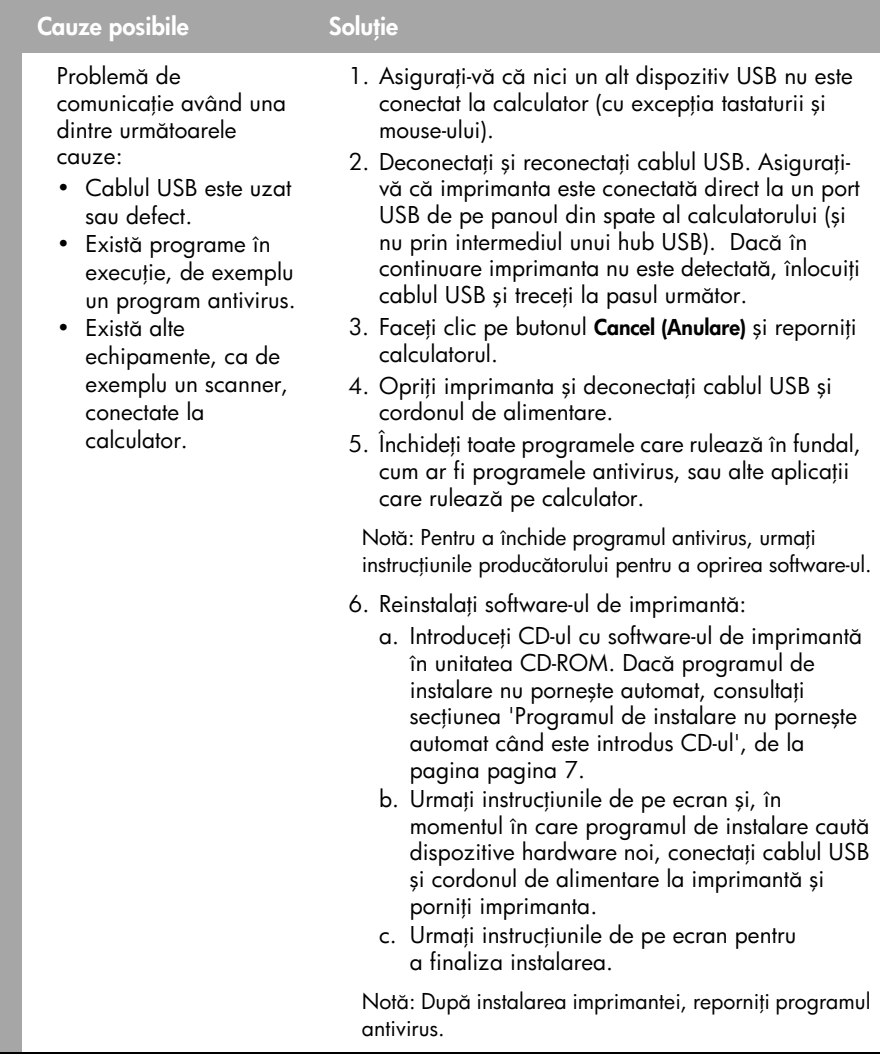

# Imprimanta nu tipărește după instalare

## 1 Asigurați-vă că au fost îndeplinite următoarele condiții:

- $\Box$  Imprimanta este conectată la sursa de alimentare.
- $\Box$  Cablurile de legătură sunt conectate corespunzător.
- **Imprimanta este pornită.**
- $\Box$  Cartușele imprimantei sunt instalate corespunzător.
- $\Box$  Hârtia sau alt suport de tipărire este încărcat corect în tava de alimentare.
- **Q** Capacul imprimantei este închis.
- B Este atașată ușița de acces posterioară.

După ce ați verificat că toate aceste condiții sunt îndeplinite, reporniți calculatorul.

## 2 Dacă problema persistă, consultați informațiile de mai jos:

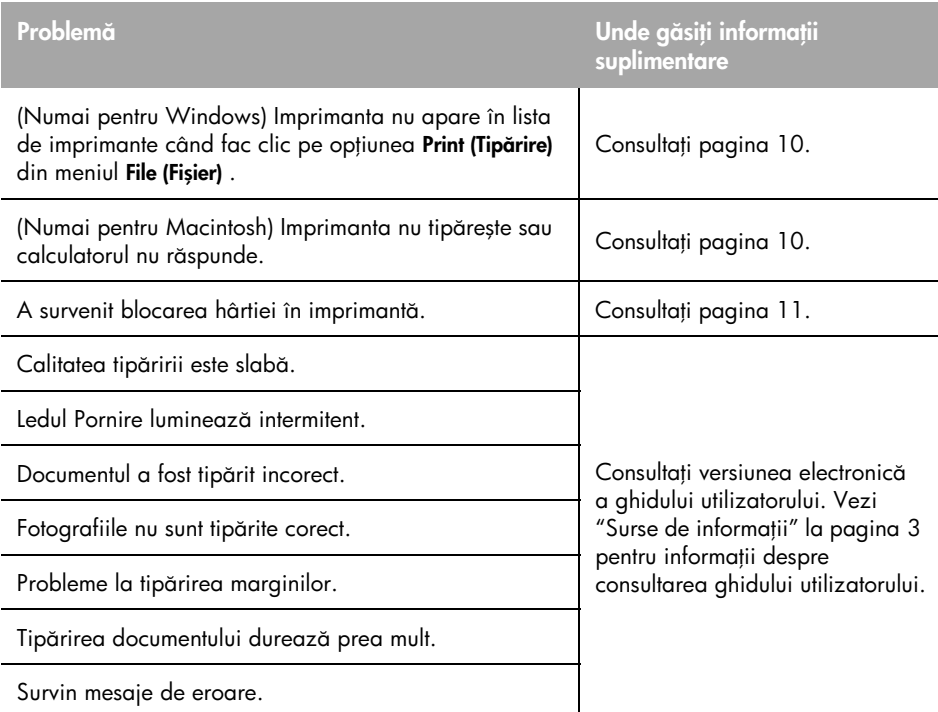

# Problemă

 $_{\rm \tilde{o}}$   $\;$  (Numai pentru Windows) Instalarea software-ului de imprimantă pare să fi decurs corect, însă numele imprimantei nu apare în lista de imprimante când fac clic pe opțiunea Print (Tipărire) din meniul File (Fișier) sau în dosarul Printers (Imprimante) din Control Panel .

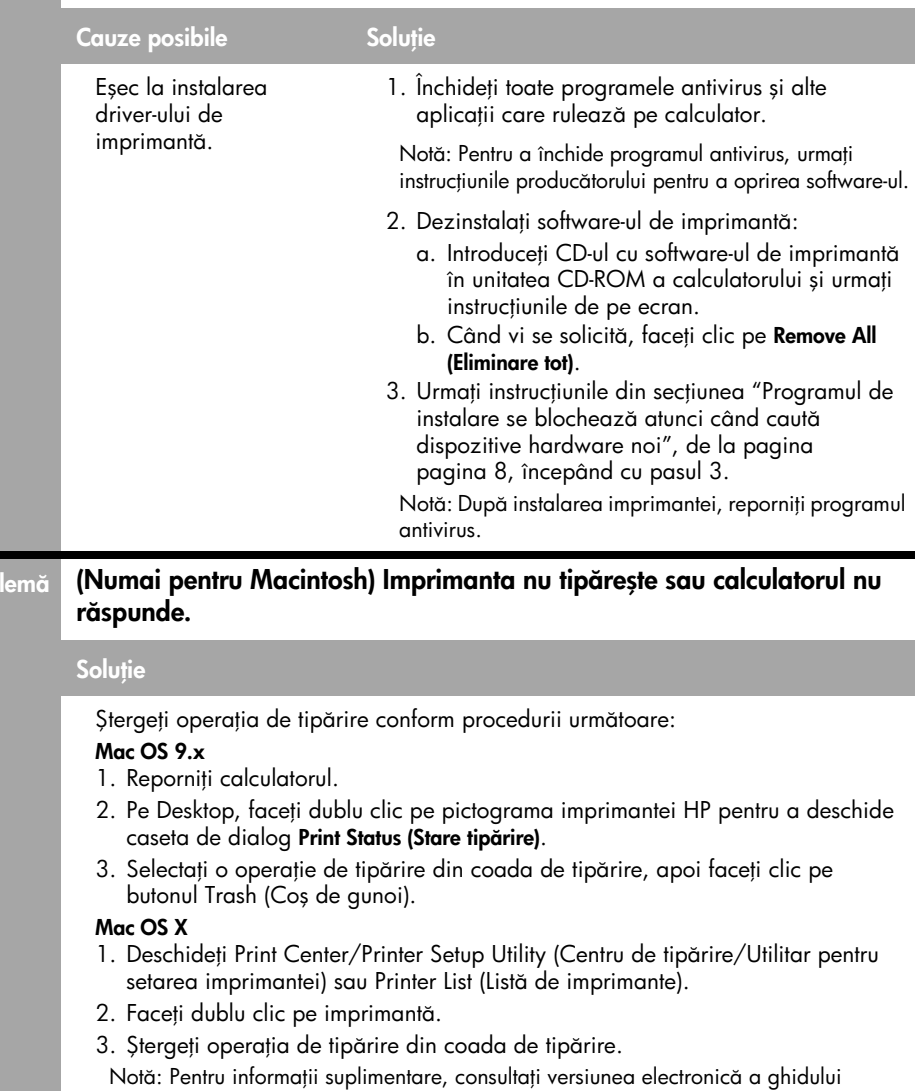

utilizatorului. Pentru a vizualiza versiunea electronică a ghidului utilizatorului, faceți

dublu clic pe pictograma HP DJ 3840 Help de pe Desktop.

Pro

# Blocaj hârtie

*Nu* încercați să deblocați hârtia din partea frontală a imprimantei.

Parcurgeți pașii următori pentru a debloca hârtia:

1. Îndepărtați hârtia din tava de alimentare.

Notă: Dacă tipăriți etichete, asigurați-vă că nu s-a desprins nici o etichetă de pe coala cu etichete la trecerea prin imprimantă.

2. Îndepărtați ușița de acces din partea posterioară. Apăsați mânerul spre dreapta, apoi îndepărtați ușița.

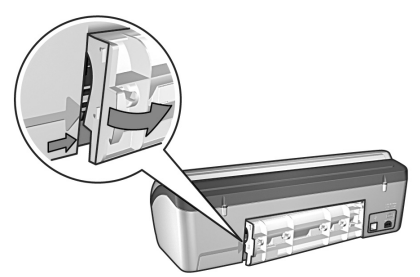

- 3. Îndepărtați eventualele hârtii din interiorul imprimantei trăgându-le în afară pe partea posterioară a imprimantei.
- 4. Inlocuiți ușita de acces din partea posterioară.
- 5. Reîncărcati tava de alimentare cu hârtie.
- 6. Retipăriți documentul.

# Problema persistă?

Pentru soluții la aceste probleme, consultați versiunea electronică a ghidului utilizatorului.

- Calitatea tipăririi este slabă
- Ledul Pornire luminează intermitent
- Documentul este tipărit incorect
- Fotografiile nu sunt tipărite corect
- Probleme la tipărirea marginilor
- Tipărirea documentului durează prea mult
- Mesaje de eroare

## Pentru a vizualiza versiunea electronică a ghidului utilizatorului

- Windows: Faceți clic pe Start, selectați Programs (Programe), selectați HP, selectați HP Deskjet 3840 Series, apoi faceți clic pe User's Guide (Ghidul utilizatorului).
- Macintosh: Pe Desktop, faceți dublu clic pe pictograma HP Deskjet 3840 Series User's Guide.

# Asistență tehnică HP

# Procesul de asistență

Pentru a depana imprimanta, parcurgei următoarele etape:

- 1. Consultați versiunea electronică a ghidului utilizatorului de pe calculatorul dvs. (consultați pagina 3) pentru informații despre această problemă.
- 2. Vizitați site-ul Web HP pentru service și asistență online la adresa: www.hp.com/support. Toti clientii HP au acces la site-ul HP de service şi asisten online pe întreaga durată de viață a produselor HP achiziionate. Acest site reprezintă cea mai rapidă sursă de informații de ultimă oră despre produse și asistență profesională și include

următoarele caracteristici:

- Acces rapid la specialiști calificați în asistentă online
- Actualizări ale programelor și driverelor de imprimantă pentru produsul dvs.
- Informații despre produs și instrucțiuni de depanare pentru problemele curente.
- Actualizări ale produselor, alerte de asistență și buletine de știri HP disponibile din momentul înregistrării produsului.
- 3. Numai pentru Europa: Contactai vânzătorul echipamentului. Dacă imprimanta dvs. are un defect hardware, veți fi rugat să o returnați vânzătorului. (Service-ul este gratuit în perioada de garanție limitată a imprimantei dvs. După perioada de garanție, service-ul va fi facturat.)
- 4. Contactați departamentul Asistență tehnică HP. Consultați coperta 2 a acestui ghid pentru a găsi numărul de telefon corespunzător.

Disponibilitatea și opțiunile de asistență diferă în funcție de produs, țară/regiune și limbă.

# Asistență HP prin telefon

## Perioada de asistență telefonică gratuită

Se acordă un an de asistentă telefonică gratuită în America de Nord, Asia-Pacific și America Latină (inclusiv Mexic). Pentru a afla durata asistenței telefonice gratuite în Europa de Est, Orientul Mijlociu şi Africa, consultai informațiile de la adresa www.hp.com/ support.

Se aplică tarifele standard ale companiei telefonice.

#### Contactarea prin telefon

Sunați la departamentul Asistență tehnică HP când vă aflați în fața calculatorului și a imprimantei. Fiți pregătit să furnizați următoarele informații:

- $\Box$  Numărul modelului de imprimantă (înscris pe eticheta de pe panoul frontal al imprimantei)
- □ Numărul de serie al imprimantei (înscris în partea de jos a imprimantei)
- Sistemul de operare al calculatorului
- □ Versiunea driver-ului de imprimantă
- $\Box$  Mesajele afișate atunci când survine problema
- Răspunsuri la aceste întrebări:
	- Problema a mai survenit şi anterior? O puteti reproduce?
	- Ați adăugat software sau hardware nou în perioada în care a apărut problema?

### După perioada de asistență telefonică gratuită

După perioada de asistență telefonică gratuită, asistenta furnizată de HP este facturată suplimentar. Contactați distribuitorul HP local sau sunați la numărul de telefon pentru asistentă corespunzător țării/regiunii dvs., pentru informații suplimentare despre opțiunile de asistență.

# Certificatul de garanție limitată al imprimantei HP

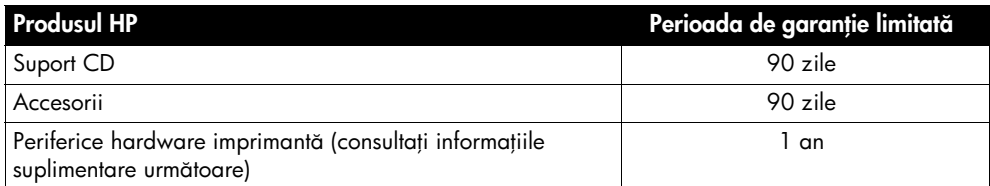

## A. Perioada de garanție limitată

- 1. Hewlett-Packard (HP) garanteaz consumatorului final faptul că produsele HP menionate mai sus nu vor avea defecte de producție și de manoperă pe perioada menționată mai sus, care începe de la data achiziționării produsului de către client.
- 2. Pentru produsele de soft, garanția limitată a HP se aplică numai în cazul neexecutării instrucțiunilor de programare. HP nu garantează funcționarea neîntreruptă sau fără erori a produsului.
- 3. Garanția limitată a HP acoperă numai acele defecte care survin în urma utilizării normale a produsului și nu acoperă orice alte probleme, inclusiv acelea care survin ca urmare a:
	- a. Intretinerea sau modificările necorespunzătoare;
	- b. Unor programe, suporturi, piese sau rezerve ce nu au fost furnizate sau suportate de către HP;
	- c. Exploatării neconforme cu specificațiile produsului;
	- d. Modificărilor neautorizate sau utilizărilor necorespunzătoare.
- 4. Utilizarea unui cartuș de cerneală care nu a fost produs de HP sau a unui cartuş de cerneală reîncărcat în imprimantele HP nu afectează nici garanția către client, nici vreun contract de asistentă HP încheiat cu clientul. Cu toate acestea, în cazul în care defectarea sau deteriorarea imprimantei se datorează utilizării unui cartus de cerneală care nu a fost produs de HP sau a unuia reîncărcat, HP va aplica tarifele standard pentru timp şi materiale în momentul service-

ului imprimantei ce vizează acea defecțiune sau deteriorare.

- 5. În cazul în care, pe parcursul perioadei de garanție aplicabile, HP este informată cu privire la un defect al vreunui produs care este acoperit de garanția HP, HP va repara sau înlocui produsul, la alegerea sa.
- 6. În cazul în care HP nu reușește să repare sau să înlocuiască, în funcție de caz, un produs defect care este acoperit de garania HP, compania HP va rambursa prețul de achiziionare al produsului, într-un interval de timp rezonabil de la data informării acesteia cu privire la acel defect.
- 7. HP nu este obligată să repare, să înlocuiască sau să ramburseze produsul defect până în momentul în care clientul îl înapoiază companiei HP.
- 8. Orice produs înlocuitor poate fi nou sau ca nou, cu condiția ca acesta să aibă o funcționalitate cel puțin egală cu aceea a produsului care este înlocuit.
- 9. Produsele HP pot conține piese, componente sau materiale refabricate care sunt echivalente celor noi în termeni de performantă.
- 10. Certificatul de garanție limitată HP este valabil în toate țările în care este distribuit produsul HP aflat în garanție. Contractele pentru servicii de garanție suplimentare, cum ar fi service la fața locului, sunt disponibile la orice punct de service HP autorizat în tările în care produsul este distribuit de către HP sau de către un importator autorizat.

#### B. Limitele garaniei

ÎN MĂSURA PERMISĂ DE LEGISLAȚIA LOCALĂ, NICI HP ȘI NICI TERȚE PĂRȚI ÎN CALITATE DE FURNIZORI NU OFERĂ NICI O ALTĂ GARANȚIE SAU CONDIȚIE DE NICI UN FEL, FIE ACESTEA GARANȚII SAU CONDIȚII EXPLICITE SAU IMPLICITE PRIVIND VANDABILITATEA, CALITATEA SATISFĂCĂTOARE ȘI ADECVAREA PENTRU UN SCOP ANUME.

### C. Limitele răspunderii

- 1. În măsura permisă de legile locale, reparațiile oferite în această declarație de garanie sunt reparaiile unice şi exclusive ale clientului.
- 2. ÎN MĂSURA PERMISĂ DE LEGISLAȚIA LOCALĂ, CU EXCEPȚIA OBLIGAȚIILOR PREZENTATE SPECIFIC ÎN ACEAST DECLARATIE DE GARANTIE, HP ȘI TERȚE PĂRTI, ÎN CALITATE DE FURNIZORI, NU VOR FI RESPONSABILI ÎN NICI UN CAZ PENTRU PAGUBE DIRECTE, INDIRECTE, SPECIALE, SECUNDARE SAU SUBSIDIARE, INDIFERENT DACĂ ACESTEA REZULTĂ DIN CONTRACTE, DAUNE SAU ALTE TEORII LEGALE, SAU DACĂ S-AU FĂCUT ÎNȘTIINȚĂRI DESPRE POSIBILITATEA UNOR ASTFEL DE PAGUBE.

### D. Legislația locală

- 1. Această declarație de garanție acordă clientului drepturi legale specifice. De asemenea, clientul poate beneficia de alte drepturi care diferă de la stat la stat în Statele Unite, de la provincie la provincie în Canada și de la țară la țară în orice altă parte a globului.
- 2. În măsura în care această declarație de garanie este în contradicie cu legislaia locală, această declarație de garanție se va modifica pentru a fi în conformitate cu legislația locală respectivă. În condițiile unei astfel de legislații locale, anumite acte de renunțare și limite ale acestei declarații de garanie nu pot fi aplicate clientului. De exemplu, anumite state din cadrul Statelor Unite, cât şi anumite guverne din exteriorul Statelor Unite (inclusiv provinciile din Canada) pot:
	- a. Împiedica limitarea drepturilor legale ale consumatorului rezultată din actele de renuntare și limitele continute în această declarație de garanție (de exemplu, Marea Britanie);
	- b. Restrânge în orice alt mod capacitatea fabricantului de a aplica aceste acte de renuntare sau limite; sau
	- c. Acorda unele drepturi de garanie suplimentare pentru client, specifica o durată de garanție implicită la care producătorul nu poate renunța sau permite unele limitări pentru durata de garanție implicită.
- 3. CONDITIILE CUPRINSE ÎN ACEASTĂ DECLARAIE DE GARANIE, EXCEPTÂND ÎN MĂSURA PERMISĂ DE LEGE, NU EXCLUD, RESTRÂNG SAU MODIFICĂ ȘI SUNT O COMPLETARE LA DREPTURILE LEGALE OBLIGATORII CARE SE APLIC VÂNZĂRII PRODUSELOR HP CĂTRE ACEȘTI CLIEN<sub>I</sub>I.

#### 13

Română

# Specificații produs

## Viteză de tipărire în mod FastDraft\*

Text alb-negru: Maxim 18 ppm (pagini pe minut) Viteză de tipărire a textului combinat cu imagini color: Maxim 14 ppm

\*Aceste cifre sunt aproximative. Viteza exact depinde de configurația sistemului, de software şi de complexitatea documentului. Pentru a obține performanțe maxime, atunci când tipăriți text alb-negru, este recomandabil să utilizați cartușul alb-negru (număr de identificare 27). Utilizarea celorlalte cartușe de tipărire poate conduce la micșorarea vitezei de tipărire.

### Consum de energie

Maxim 4 W, când este oprit Maxim 5,25 W (în medie), când nu tipărește. Maxim 25 W (în medie), când tipărește.

### Compatibilitate software

Compatibilă Windows (98, Me, 2000 și XP) Macintosh OS 9.1 până la 9.2.2, respectiv versiuni mai recente şi OS X 10.1.5, respectiv versiuni mai recente

## Specificații fizice

#### Dimensiunea imprimantei (atunci când tava de alimentare este coborâtă)

 $143,48$  mm înălțime x  $429,2$  mm lățime x  $413,67$  mm profunzime (5,65 inci înălțime x 16,9 inci lățime x 16,29 inci profunzime)

#### Greutatea imprimantei (fără cartușele de tipărire)

2,28 kg (5,02 lb)

### Mediul de funcionare

#### Condiții de funcționare recomandate

Temperatură: 15° până la 30°C (59° până la 86°F)

Umiditate: 20 până la 80% RH fără condens

#### Condiții limită de funcționare

Temperatură: 10° până la 35°C (50° până la 95°F)

Umiditate: 15 până la 80% RH fără condens

#### Condiții de depozitare

Temperatură: -40° până la 60°C (-40° până la 140°F)

Umiditate: 5 până la 90% RH fără condens

### Cerinte pentru alimentarea cu energie electrică

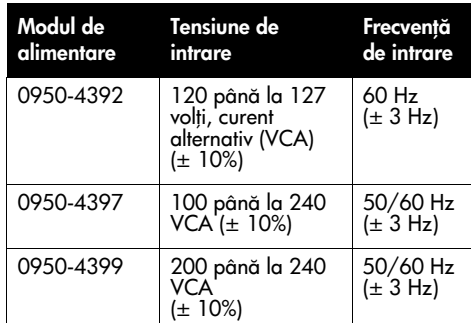

## Cerințe de sistem

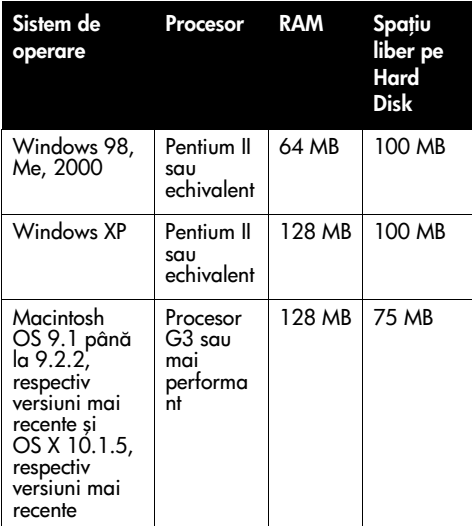

## Aliniere

#### Efect de oblicitate

Hârtie obișnuită:  $\pm$  0,006 mm/mm (0,006 inci/ inci)

Folii transparente şi plicuri HP: ± 0,012 mm/mm (0,012 inci/inci)

### Capacitate tavă de alimentare

Coli de hârtie obisnuită: Maxim 100

### Capacitate tavă de ieșire

Coli de hârtie obisnuită: Maxim 50

### Dimensiunile suporturilor de tipărire

**Notă**: Pentru o listă completă a dimensiunilor suporturilor de tipărire, consultați software-ul imprimantei.

#### Hârtie

Letter: 216 x 279 mm (8,5 x 11 inci) Legal: 216 x 356 mm (8,5 x 14 inci) Executive: 184 x 267 mm (7,25 x 10,5 inci) A4: 210 x 297 mm A5: 148 x 210 mm  $BS$  JIS: 182 x 257 mm

#### **Plicuri**

Nr. 10: 105 x 241 mm (4,12 x 9,5 inci) Invitație A2: 111 x 146 mm (4,38 x 5,75 inci) DL: 110 x 220 mm (4,33 x 8,66 inci) C6: 114 x 162 mm (4,49 x 6,38 inci)

#### Fişe şi felicitări

76 x 127 mm (3 x 5 inci) 102 x 152 mm (4 x 6 inci) 127 x 203 mm (5 x 8 inci) Cărți poștale A6: 105 x 148,5 mm

#### Etichete

Letter: 216 x 279 mm (8,5 x 11 inci) A4: 210 x 297 mm

#### Folii transparente

Letter: 216 x 279 mm (8,5 x 11 inci) A4: 210 x 297 mm

#### Hârtie foto

102 x 152 mm (4 x 6 inci)  $102 \times 152$  mm (4 x 6 inci), cu segment detaşabil 100 x 150 mm 100 x 150 mm, cu segment detaşabil 127 x 178 mm (5 x 7 inci) 203 x 254 mm (8 x 10 inci)

#### Dimensiunile personalizate ale suporturilor de tipărire

Lățime: 77 până la 216 mm (3 până la 8,5 inci) Lungime: 127 până la 356 mm (5 până la 14 inci)

### Greutățile suporturilor de tipărire (numai pt. imprimantă)

Hârtie Letter: 65 până la 90 g/m2 (16 până la 24 lb)

Hârtie Legal: 70 până la 90 g/m2 (20 până la 24 lb)

Plicuri: 70 până la 90 g/m2 (20 până la 24 lb)

Cărți poștale: Maxim 200 g/m2 (index max. 110 lb)

Hârtie foto: Maxim 280 g/m2 (75 lb)

## Număr de identificare model regulator

În scopuri de identificare, produsului dvs. îi este asociat un număr de model regulator. Numărul modelului regulator pentru produsul dvs. este VCVRA-0202. Acest număr nu trebuie confundat cu numărul de marketing (HP Deskjet 3845, HP Deskjet 3848, etc.) sau numărul de produs (C9037A, C9038D, etc.).